### © 2005 Sony Corporation

## **SONY**

## *Digitalkamera* Læs dette først

### Betjeningsvejledning

Forklarer avanceret teknologi og hvad der skal gøres, hvis du får problemer med kameraet

Læs denne vejledning og "Brugervejledning/Fejlsøgning" (særskilt vejledning) grundigt, inden du tager enheden i brug, og gem den til senere brug.

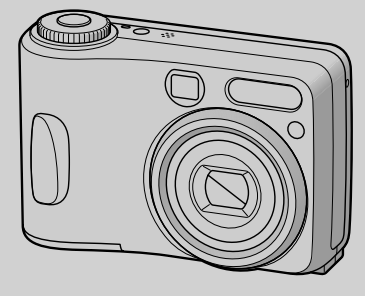

**Se "Brugervejledning/Fejlsøgning" (særskilt vejledning)**

*DSC-S60/S80/ST80/S90*

Cuber-shot  $\triangleq$ 

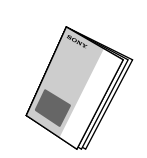

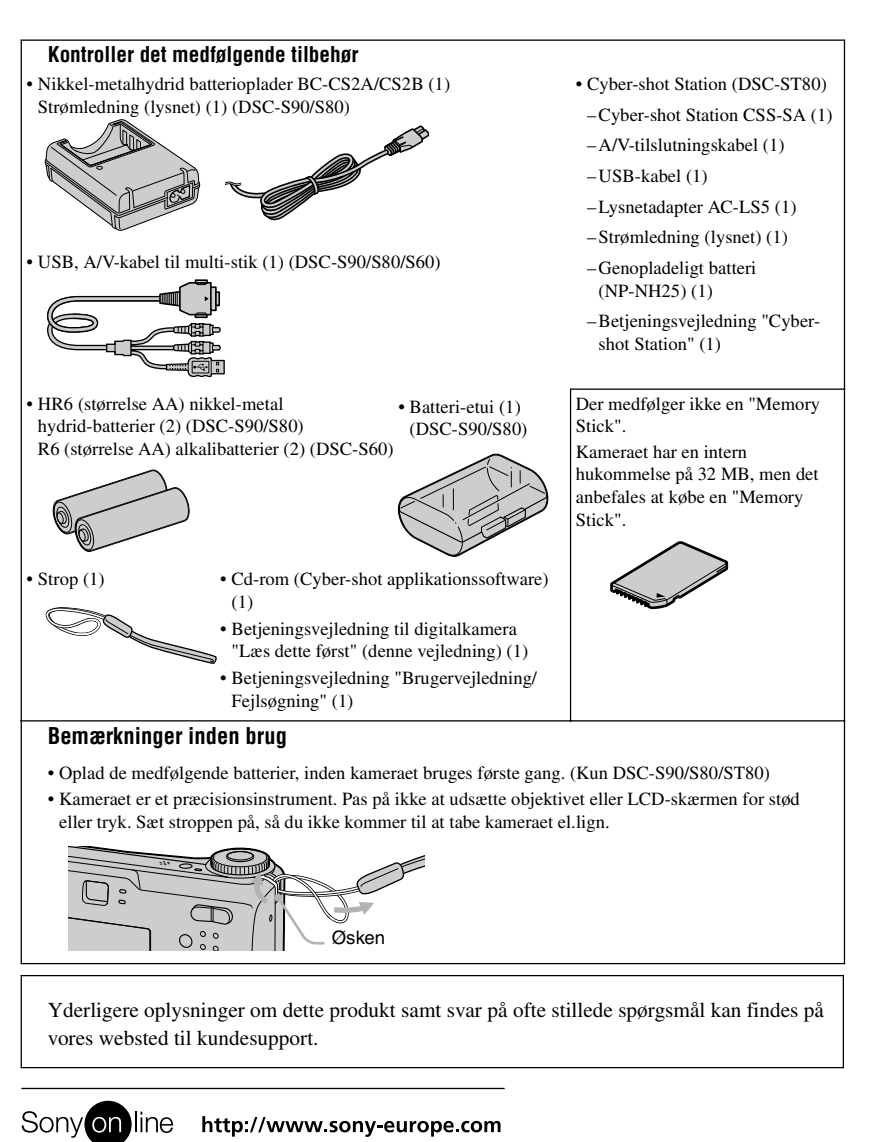

Hold kameraet med batteridækslet opad, åbn derefter batteridækslet og tag batterierne ud. Pas på ikke at tabe batterierne

Vælg [Clock Set] på  $\blacksquare$  (Setup) -skærmen, og gå videre fra trin  $\spadesuit$  ovenfor. t *"Brugervejledning/Fejlsøgning" (side 55)*

• Hvis du har valgt [D/M/Y] i trin <sup>1</sup>. skal du indstille tiden med et 24-timers ur. • Midnat vises som 12:00 AM, og middag vises som 12:00 PM.

### **Sådan kontrolleres den resterende batteritid**

Tryk på POWER for at tænde og kontrollere tiden på LCD-skærmen.

### **Sådan tages batterierne ud**

### **Sådan bruges kameraet i udlandet — Strømkilder**

Du kan bruge kameraet, batteriopladeren (medfølger DSC-S90/S80) og lysnetadapteren (medfølger ikke) i alle lande og områder, hvor strømforsyningen er inden for 100 V til 240 V vekselstrøm, 50/60 Hz. Brug om nødvendigt en almindelig lysnetstikadapter [a], afhængigt af lysnetstikkontaktens [b] udformning.

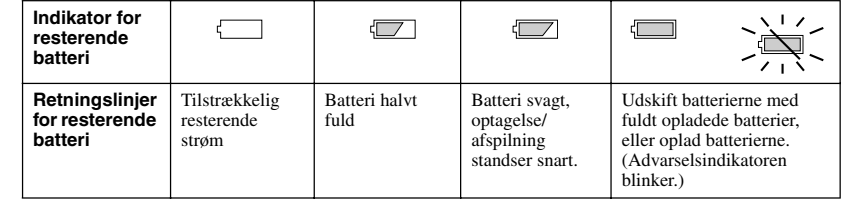

• Den resterende tid angives under bestemte omstændigheder ikke altid korrekt.

• Ved brug af alkalibatterier/Oxy Nickel Primary Battery viser indikatoren for resterende batteri ikke altid de korrekte oplysninger.

• Når lysnetadapteren (medfølger ikke) bruges, vises indikatoren for resterende batteri ikke.

• Brug ikke en elektrisk transformer (rejse-omformer), da

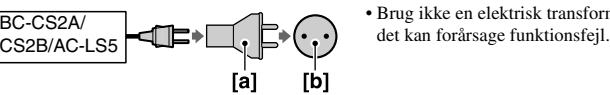

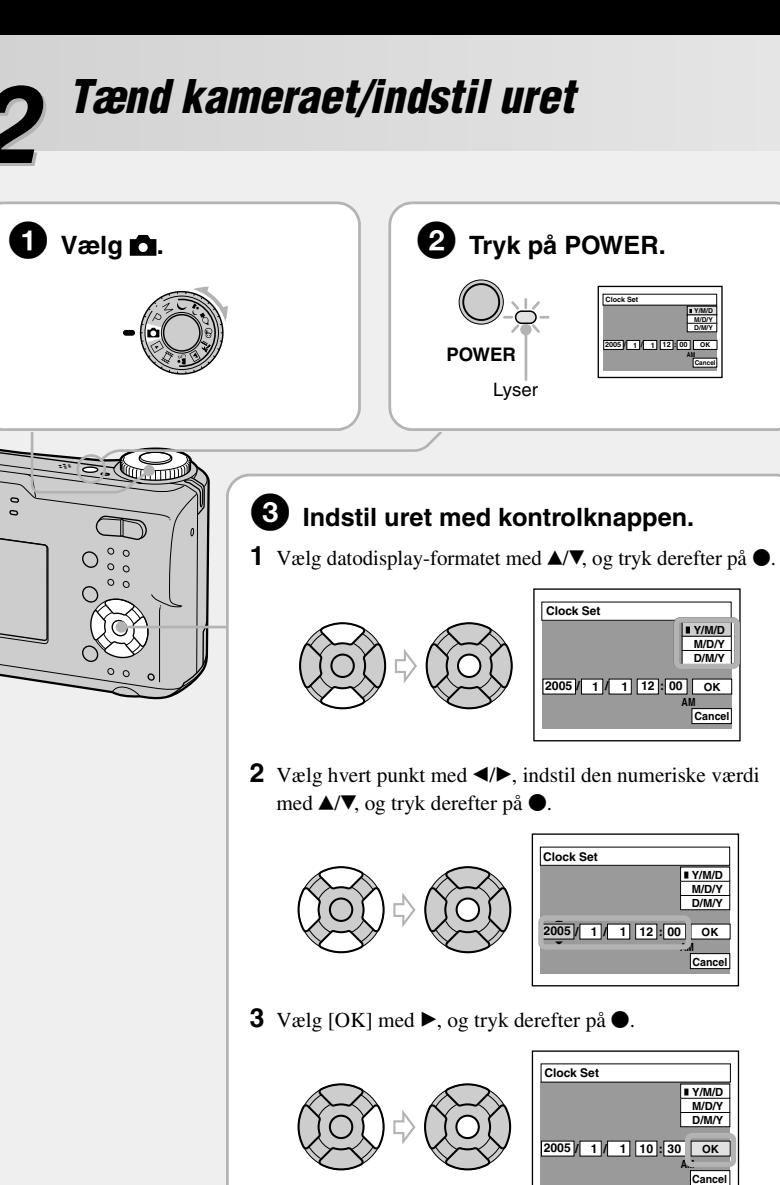

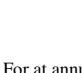

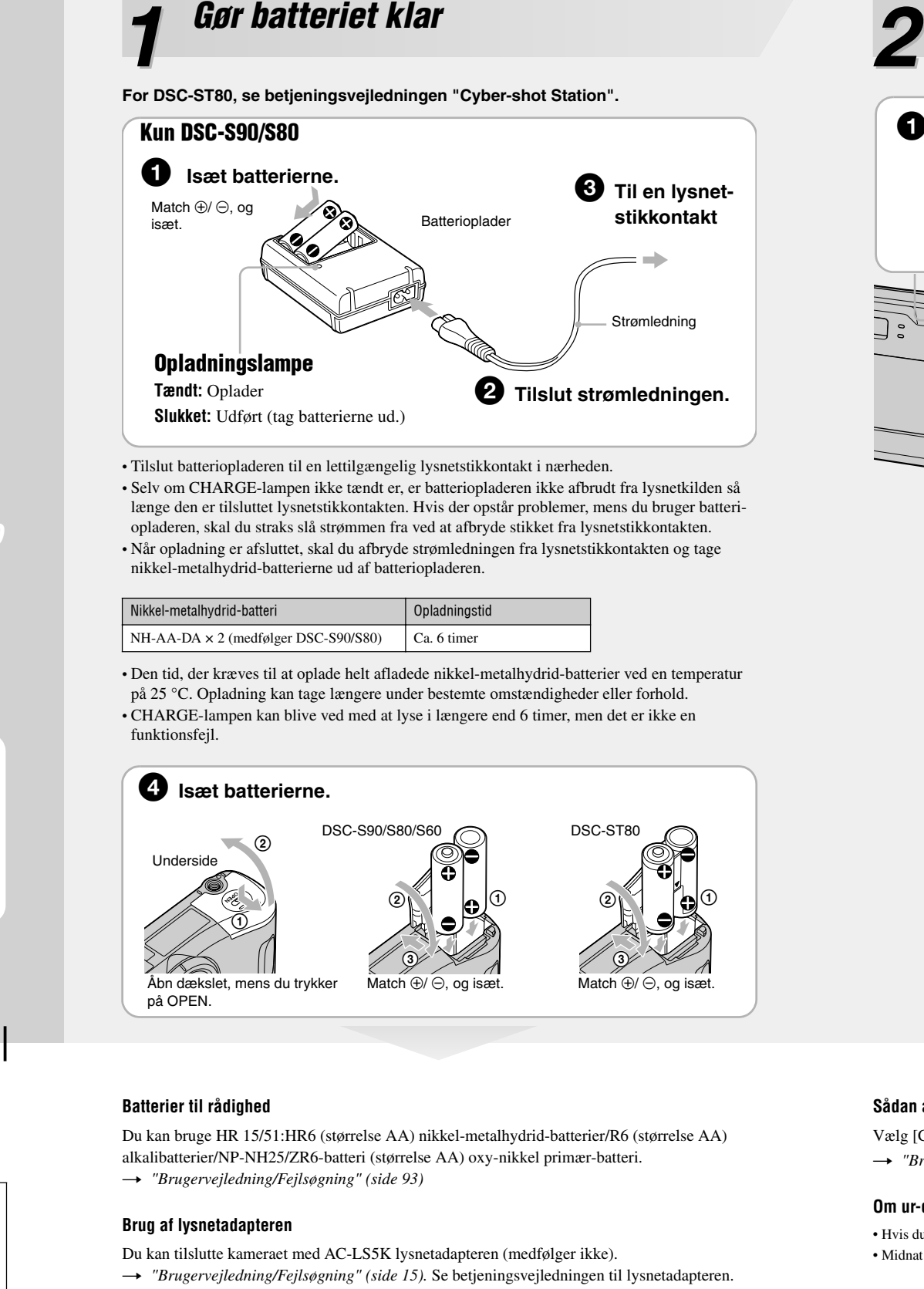

### **Sådan ændres dato og klokkeslæt**

### **Om ur-displayet**

### **Når strømmen slås til**

• Med mindre du indstiller uret, vises Clock Set-skærmen, hver gang kameraet tændes. • Undgå at berøre objektivdelen, når dækslet åbnes og objektivdelen slås ud. Lad ikke kameraet stå med objektivdelen slået ud i længere tid med strømmen slået fra. Det kan forårsage funktionsfejl. • Følgende skærm vises, når kameraet tændes for anden gang eller derefter.

### **Sådan slås strømmen fra**

Tryk på POWER igen. • Hvis kameraet kører på batteristrøm, og du ikke betjener kameraet i et stykke tid, slukkes kameraet automatisk, så batteriet ikke bruges op (Auto Power-off-funktion).

## **Ændring af sprogindstillingen**

Du kan ændre skærmdisplayet til at vise meddelelser på et angivet sprog. For at ændre indstillingen af sprog skal du trykke på MENU for at vise menuskærmen. Vælg  $\blacksquare$  (Setup) med kontrolknappen, vælg derefter**ing** [Language] **i**  $\bullet$  (Setup1), og vælg det ønskede sprog. t *"Brugervejledning/Fejlsøgning" (side 53)*

Sony Corporation Printed in Sweden

• For at annullere skal du vælge [Cancel] og trykke på  $\bullet$ .

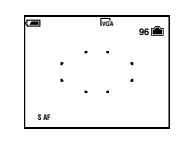

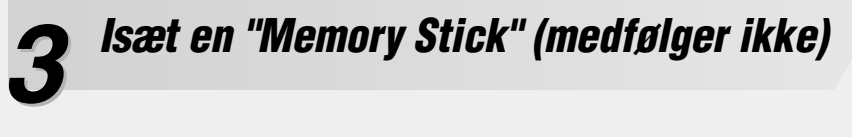

### **Når der ikke er isat en "Memory Stick".**

## *Vælg den billedstørrelse, der skal bruges* **4**

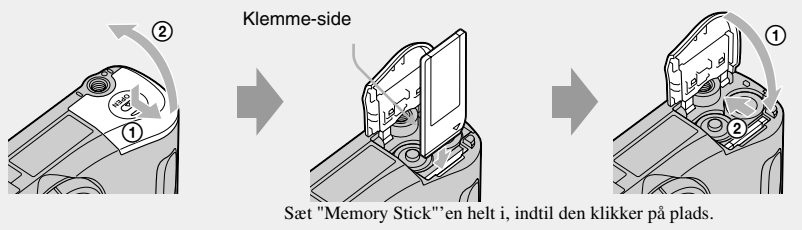

Kameraet optager/afspiller billeder vha. den interne hukommelse (32 MB). t *"Brugervejledning/Fejlsøgning" (side 23)*

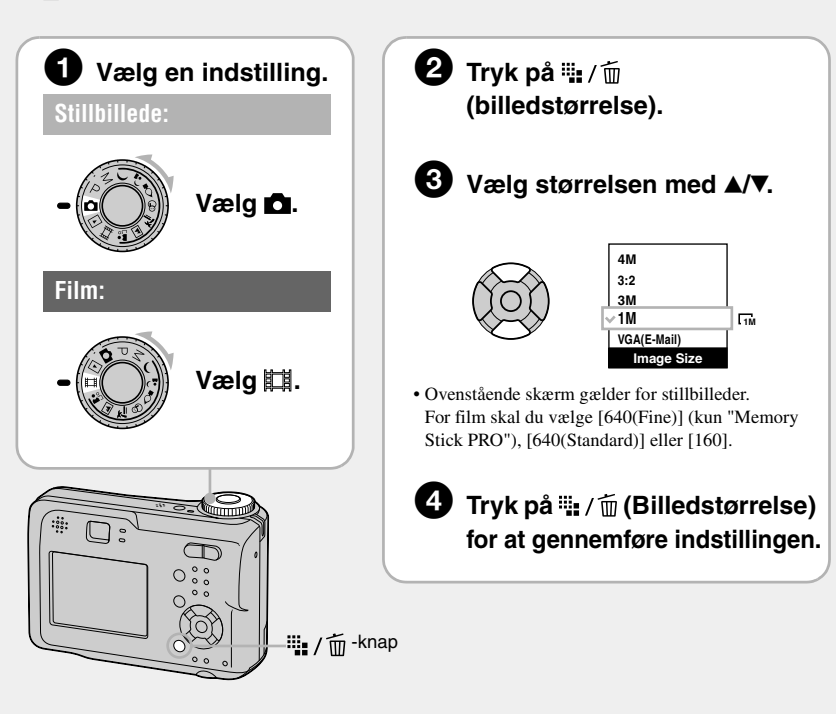

### **Om stillbilledstørrelser**

For nærmere oplysninger om billedstørrelsen t *"Brugervejledning/Fejlsøgning" (side 13)*

\*Billeder optages i det samme 3:2-formatforhold som fotoudskriftspapir, postkort osv.

**Om det antal stillbilleder der kan optages, og den tid der kan optages for film**

Det antal stillbilleder der kan optages, og den tid der kan optages for film, varierer afhængigt af den valgte billedstørrelse.

For nærmere oplysninger om antal der kan optages eller tid

t *"Brugervejledning/Fejlsøgning" (side 22)*

Stillbilleder Film

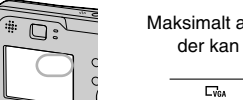

• Antal billeder der kan optages, og tid der kan optages, kan være forskellig alt efter optageforhold.

### **Sådan udtages en "Memory Stick"**

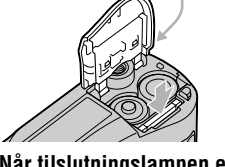

**Når tilslutningslampen er tændt**

Du må ikke åbne dækslet eller slå strømmen fra. Dataene kan beskadiges.

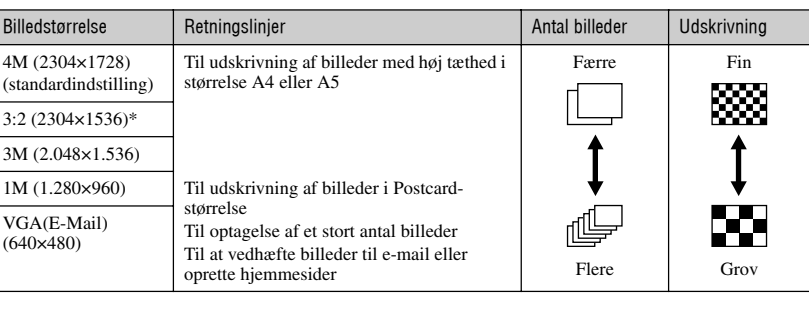

Maksimalt antal billeder der kan optages

 $\frac{1}{196}$ 

Maksimal tid der kan optages

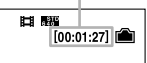

Åbn dækslet, og skub derefter "Memory Stick"'en ind en gang.

Tilslutningslampe

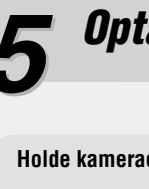

# *Optag billeder nemt (Auto-justering-indstilling)* **5**

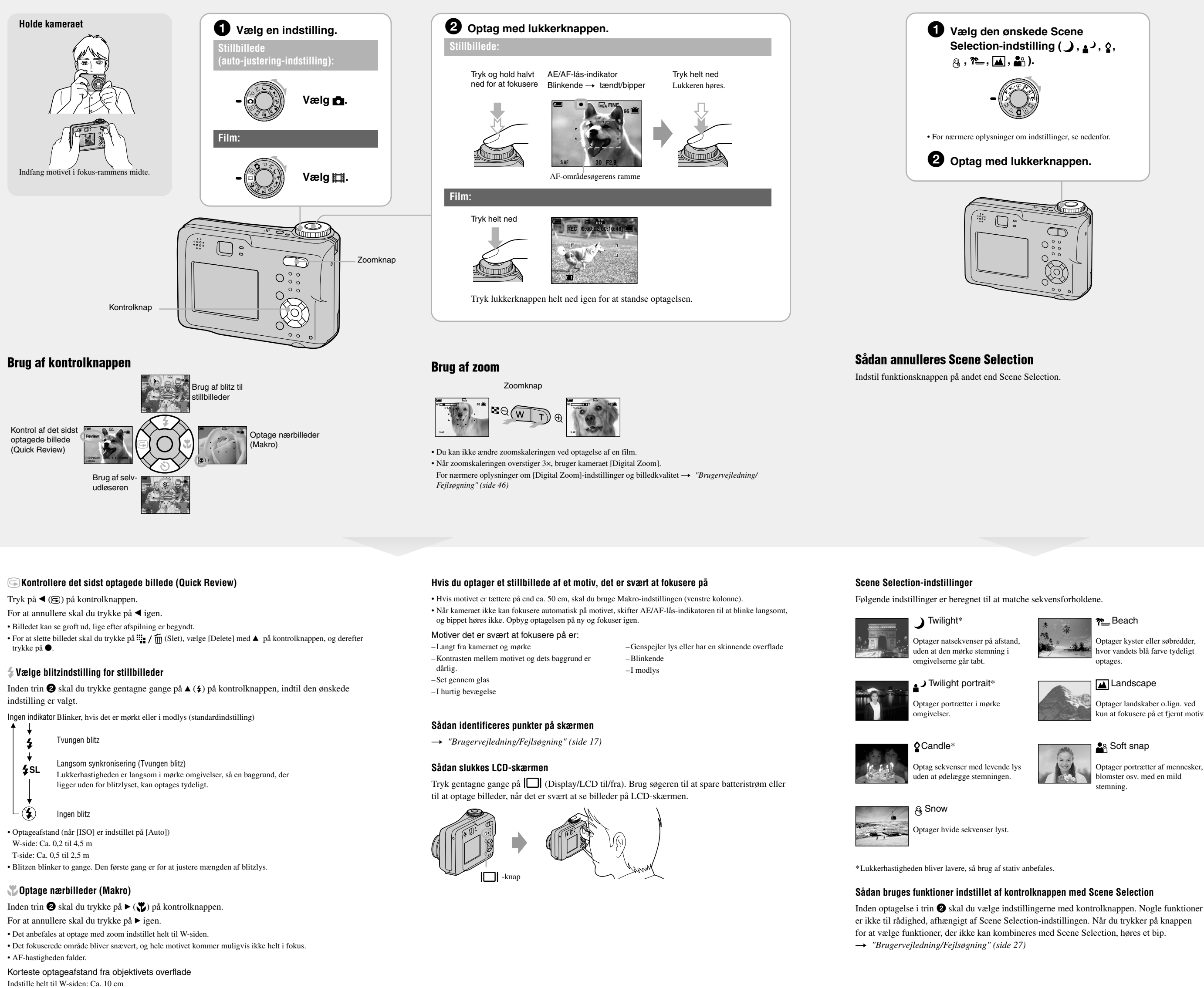

Inden trin $\bigcirc \hspace{-3.75mm} \bullet$ skal du trykke på  $\blacktriangledown \left( \bigcirc \hspace{-3.75mm} \bullet \right)$ på kontrolknappen. Tryk på lukkerknappen, selvudløserlampen blinker, og der høres et bip, indtil lukkeren virker (ca. 10 sekunder senere).

Indstille helt til T-siden: Ca. 50 cm

### **Bruge selvudløseren**

Optager kyster eller søbredder, vandets blå farve tydeligt

Optager landskaber o.lign. ved un at fokusere på et fjernt motiv

Optager portrætter af mennesker, er osv. med en mild

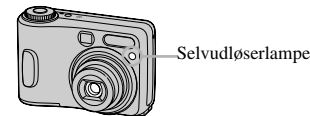

### **1 Vælg**  $\blacksquare$ **. <b>2 Vælg et billede med**  $\blacktriangleleft$  **<b>A**. **VGA 3/9 101-0003 2005 1 1 10:30PM BACK/NEXT VOLUME** Stillbillede: billedstørrelsen vises Film: Ell vises **Film:** For at afspille en film skal du trykke på  $\bullet$ .  **00:00:03 10/10 STD 640**  $\blacktriangleright$  $\bigotimes$  $\mathbb{R}$ Afspilningslinje **101\_0010 2005 1 1 10:30PM STOP REV/CUE VOLUME** Tilbage/Fremspoling:  $\blacktriangleleft$  $\bigotimes$ (Vende tilbage til normal afspilning:  $\bullet$ ) Lydstyrke:  $\triangle$ / $\nabla$ Standse afspilning: • Film med billedstørrelse [160] vises en størrelse mindre.

Annullere afspilningszoom:  $\bullet$ Sådan gemmes forstørrede billeder: [Trimming] t *"Brugervejledning/Fejlsøgning" (side 44)*

- **1** Mens en indeksskærm vises, skal du trykke på  $\frac{m}{n} / \frac{m}{m}$  (Slet) og vælge [Select] med ▲ ▼ på kontrolknappen, og derefter trykke på  $\bullet$ .
- **2** Vælg det billede, du vil slette, med  $\triangle$ / $\blacktriangledown$ / $\triangle$ / $\triangleright$ , og tryk derefter på  $\blacklozenge$  for at vise  $\widehat{\mathfrak{m}}$  (Slet) indikatoren på det valgte billede.

Vælg et billede du tidligere har udvalgt til sletning, og tryk derefter på ● for at slette  $\overline{m}$ -indikatoren fra billedet.

## *Optag stillbilleder (Scene Selection)*

## Sådan slettes billeder

- **1** Vis det billede, du vil slette, og tryk på  $\frac{100}{2}$  /  $\frac{1}{100}$  (slet).
- **2** Vælg [Delete] med ▲, og tryk derefter på ●.

## *Se/slette billeder* **6**

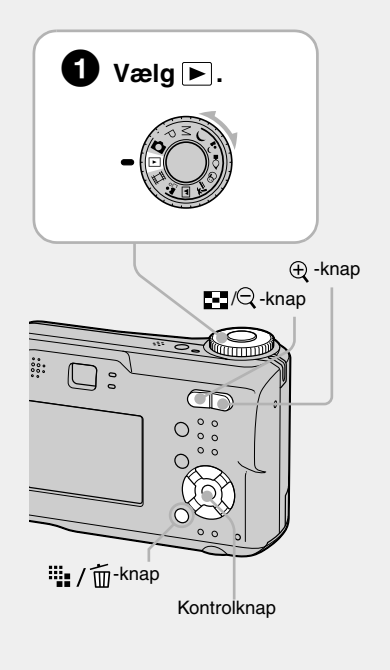

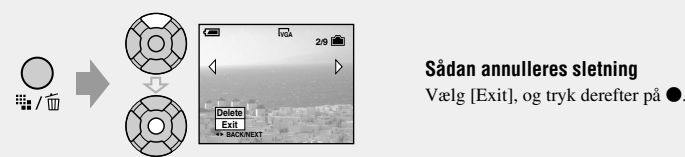

## **Sådan ser du et forstørret billede (afspilningszoom)**

Mens et stillbillede vises, skal du trykke på  $\bigoplus$  for at zoome ind på billedet.

For at ophæve zoom skal du trykke på  $\bigcirc$ .

Justere delen:  $\triangle/\blacktriangledown/\blacktriangle/\blacktriangleright$ 

### **Se en indeksskærm**

### Tryk på  $\blacksquare$  (indeks), og vælg derefter et billede med  $\blacktriangle/\blacktriangledown/\blacktriangle/\blacktriangleright$ .

For at vende tilbage til enkeltbillede-skærmen skal du trykke på  $\bullet$ . For at vise den næste (forrige) indeksskærm skal du trykke på  $\blacktriangleleft$ / $\blacktriangleright$ 

### **Sådan slettes billeder i indeksindstilling**

### **Sådan annulleres et valg**

**VOLUME**

**3/9**

- $3$  Tryk på  $\frac{10}{2}$  /  $\frac{1}{10}$  (Slet).
- **4** Vælg [OK] med ▶, og tryk derefter på ●.

**TIME** 

• For at slette alle billederne i mappen skal du vælge [All In This Folder] med  $\blacktriangle/\blacktriangledown$  i trin 1 i stedet for [Select], og derefter trykke på  $\bullet$ .

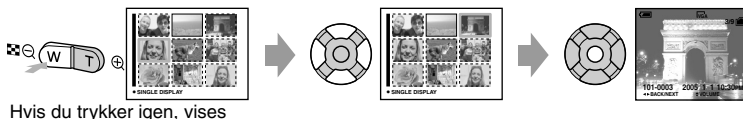

indeksskærmen (16 billeder).

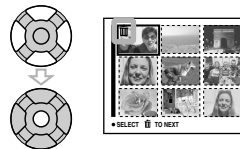